## *Создание альбома в iPhoto.*

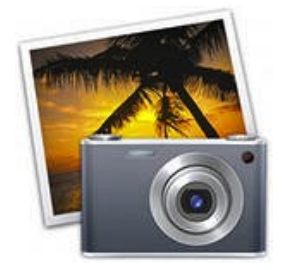

1. Выберите «События» или «Фотографии» в списке источников, расположенном по левому краю окна iPhoto.

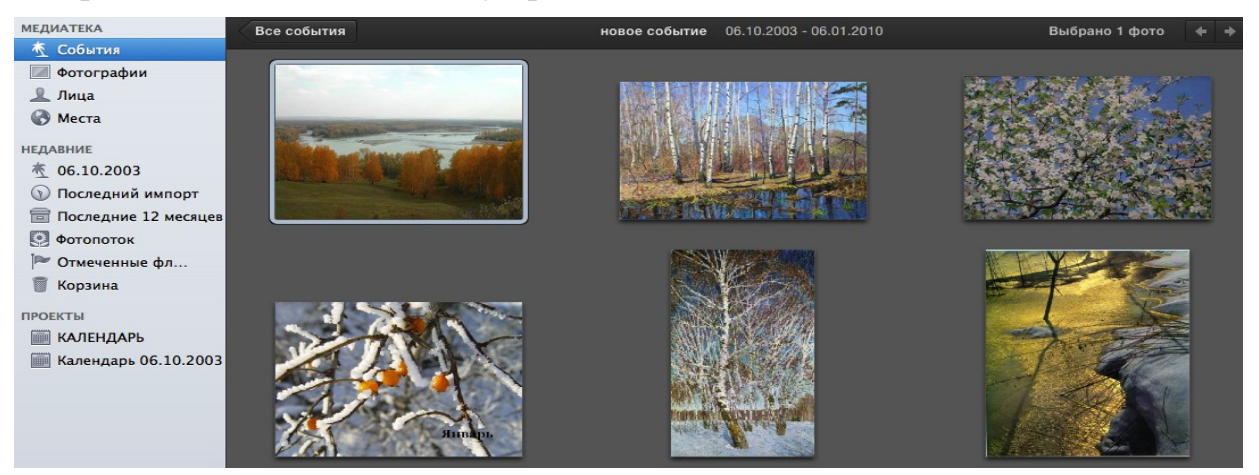

*В режиме событий фотографии группируются по дате и времени съемки. В режиме фотографий отображаются миниатюры фотографий.*

2. Выделите одну или более фотографий, которые необходимо включить в альбом.

*Чтобы выделить отдельную фотографию, нажмите ее. Для выделения нескольких соседних фотографий проведите по ним указателем, удерживая левую кнопку мыши. Для выделения нескольких фотографий, которые не находятся рядом, нажмите каждую из них, удерживая клавишу Command.* 

3. Нажмите кнопку «Создать» на панели инструментов и выберите пункт «Альбом» в появившемся всплывающем меню.

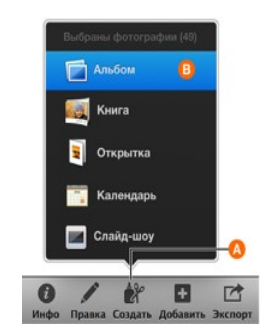

Альбом появляется в списке источников в разделе «Альбомы».

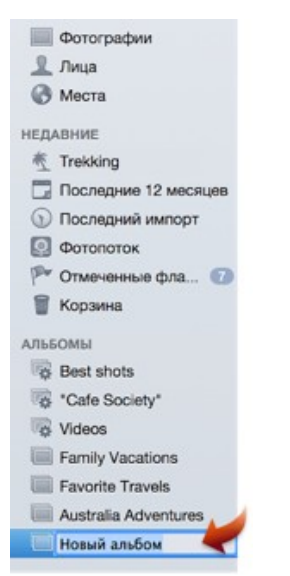

4. Нажмите заполнитель заголовка и введите название альбома.